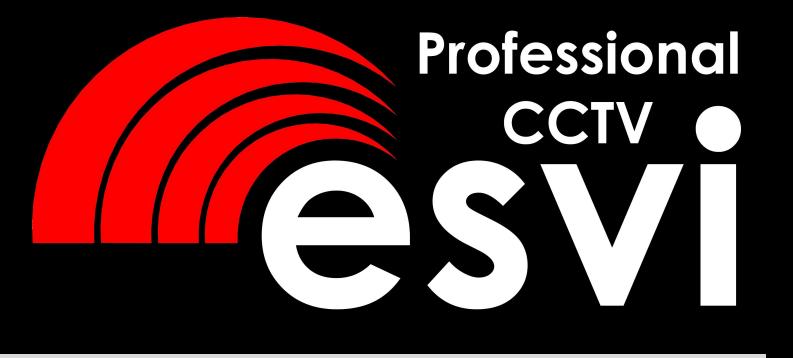

## **AHD видеодомофон**

# **EVJ-72-AHD, EVJ-11-AHD**

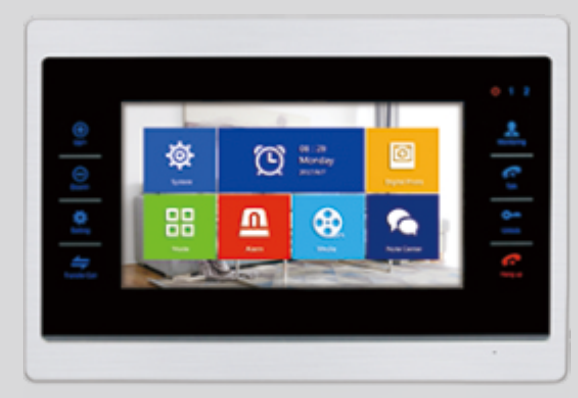

**EVJ-71-AHD**

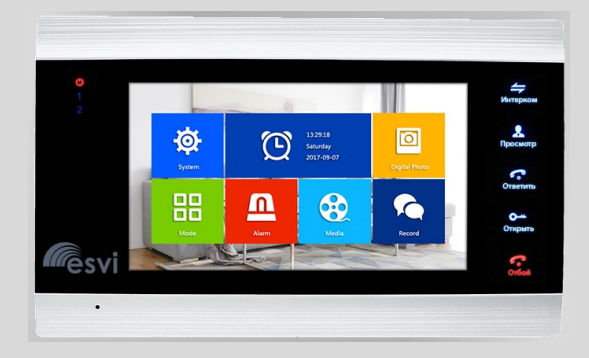

*руководство по эксплуатации*

**тел. 8(495)775-42-91**

**www.esvicctv.ru www.esocctv.ru www.proxiscctv.ru** 

#### **Введение**

Цветной видеодомофон позволяет организовать контроль доступа, двустороннюю видео и аудиосвязь с посетителями, управление электрическим замком, обзор улицы, интерком-связь между мониторами. Под монитором мы понимаем внутреннее устройство с экраном. Под вызывной панелью мы понимаем внешнее устройство с кнопкой вызова и www.esocctv.ru камерой. К каждому монитору можно подключить до 2-х вызывных панелей, до 2-х www.esocctv.ru www.esocctv.ru  $\begin{array}{cc}\n\mathbf{H}^{\text{E}} \\
\mathbf{H} \\
\mathbf{H} \\
\mathbf{H} \\
\mathbf{H} \\
\mathbf{H} \\
\mathbf{H} \\
\mathbf{H} \\
\mathbf{H} \\
\mathbf{H} \\
\mathbf{H} \\
\mathbf{H} \\
\mathbf{H} \\
\mathbf{H} \\
\mathbf{H} \\
\mathbf{H} \\
\mathbf{H} \\
\mathbf{H} \\
\mathbf{H} \\
\mathbf{H} \\
\mathbf{H} \\
\mathbf{H} \\
\mathbf{H} \\
\mathbf{H} \\
\mathbf{H} \\
\mathbf{H} \\
\mathbf{H} \\
\mathbf{H} \\
\mathbf{H} \\
\mathbf$ ие<br>видеодомофон позволяет организовать контроль доступа,<sup>ОССУ, Т</sub>О<br>инною видео, и, аулиосвязь с посетителями, управление</sup> wan.<br>kan<br>K⊣

камер (каждая со своим блоком питания и датчиком тревоги (по желанию; например, датчик-геркон; датчик замыкает/размыкает контакт, звучит сигнал тревоги и начинается запись)).

Мониторы можно каскадировать, т.е. подключать один за другим (один главный и до 6-ти дополнительных). עשא<br>Mo<br>ma и нал тревоги и начинается запись)).<br>ы можно каскадировать, т.е. подключать один за другим (один SNATO).<br>и до 6-ти дополнительных).

### **м**<br>**Меры предосторожности**<br>Перед тем, как начать использова  $\mathsf{M}\mathsf{e}\xspace^{\text{even}}$  Me

меры предосторожности<br>Меры предосторожности<br>Перед тем, как начать использовать домофон, внимательно изучите инструкцию и сохраните ее на случай будущих вопросов.

Любые работы по установке оборудования должны производиться квалифицированным специалистом.

Не используйте устройство при неблагоприятных температурных условиях, при повышенной влажности (рядом с кондиционером) и при отсутствии необходимой мощности питания. Установите устройство на вертикальной поверхности (стена/двери), не подверженной вибрации. He بانات<br>СС<sup>СКУ</sup> пов<br>не не <sub>э</sub>зуйте устройство при неблагоприятных температурных условиях, при<br>юй влажности (рядом с кондиционером) и при отсутствии необходимой<br>| питания. Установите устройство на вертикальной поверхности (стена/двери),<br>|женной виб

> Установите устройство вдали от нагревающихся элементов, таких как радиаторы, обогреватели, печи. Не следует устанавливать монитор и вызывные панели под прямыми солнечными лучами.

Установка монитора около устройств, генерирующих сильные электромагнитные поля, может сказаться на работе домофона. ray<br>kom, <sup>l/t</sup>wo<br>ero<br>ero а монитора около устройств, генерирующих сильные электромагнитные поля,<br>заться на работе домофона.<br>аккуратно обращаться с устройством. Не подвергайте устройство встряскам,<br>к привести к его повреждениям.

Следует аккуратно обращаться с устройством. Не подвергайте устройство встряскам, это может привести к его повреждениям.

Не используйте сильнодействующие или абразивные моющие средства для очистки монитора и вызывной панели. Если загрязнение удаляется с трудом, используйте мягкое моющее средство.

Не перегружайте розетки питания и удлинители. Это может привести к возгоранию или удару током. не<br><sub>росс</sub>t∨ •уда<br>Ра: ужаите розетки питания и удлинители. Это может привести к возгоранию или<br>ом.<br>и ремонт устройства должны производить сотрудники сервисной службы.<br>и ремонт устройства должны производить сотрудники сервисной службы.

Разборку и ремонт устройства должны производить сотрудники сервисной службы.

#### **Внимание!**

*Внутри монитора находятся неизолированные контакты под напряжением 220В. Они могут представлять опасность для жизни и*  **• напряжением 2206. Они могут преоставлять опасность оля жизни и**<br>здоровья человека. Ремонт и техническое обслуживание устройства<br>должен выполнять специалист соответствующей квалификации!<br>**P** *должен выполнять специалист соответствующей квалификации!*

#### **Внимание!**

www.ru

**DCCtV.ru** 

 $sec^{IV.7U}$ 

*Производитель вправе вносить любые изменения в информацию, предоставляемую в данном руководстве.*

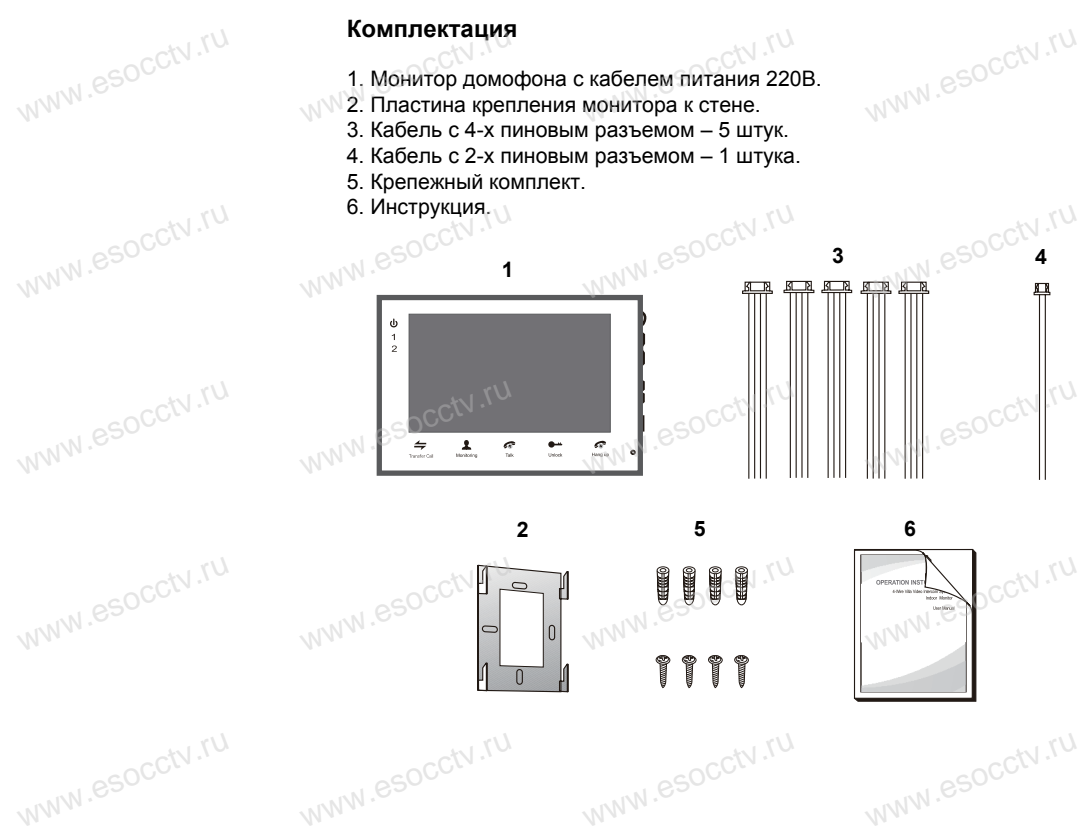

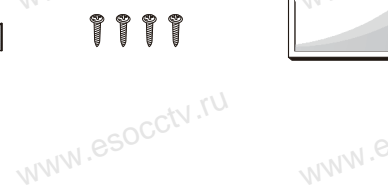

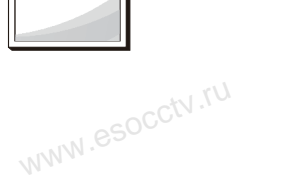

www.e

www.e

www.e

www.e

www.

#### **Спецификация**

www.esocctv.ru

www.esocctv.ru

www.esocctv.ru

www.ru

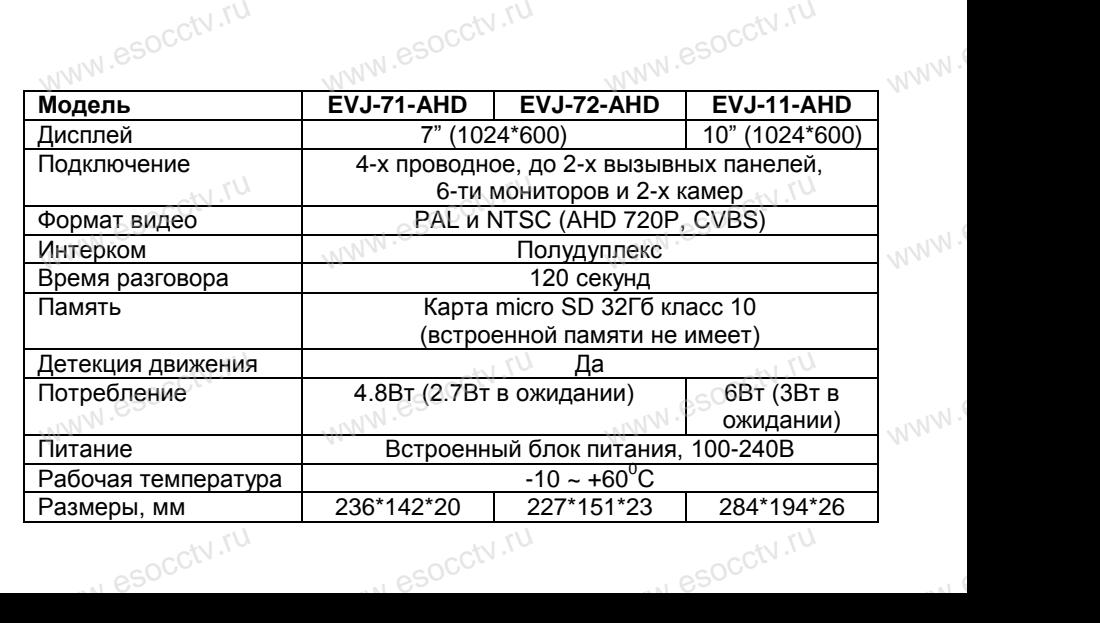

Расположение функциональных кнопок приведены для www.esocctv.ru

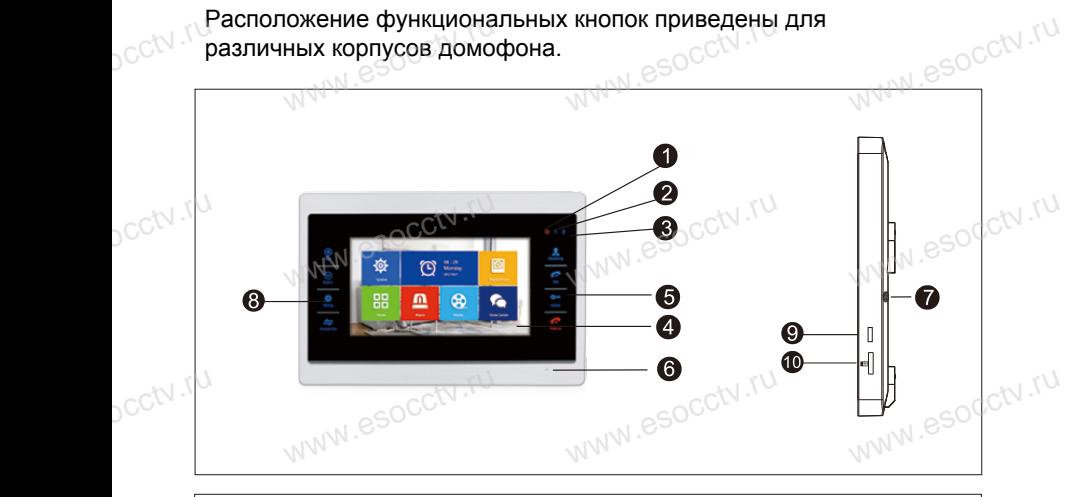

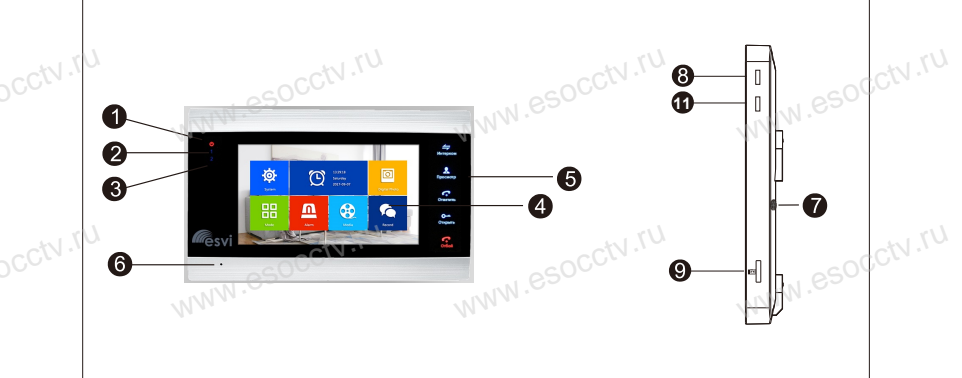

ycctv.ru

ycctv.ru

ww.esocctv.ru

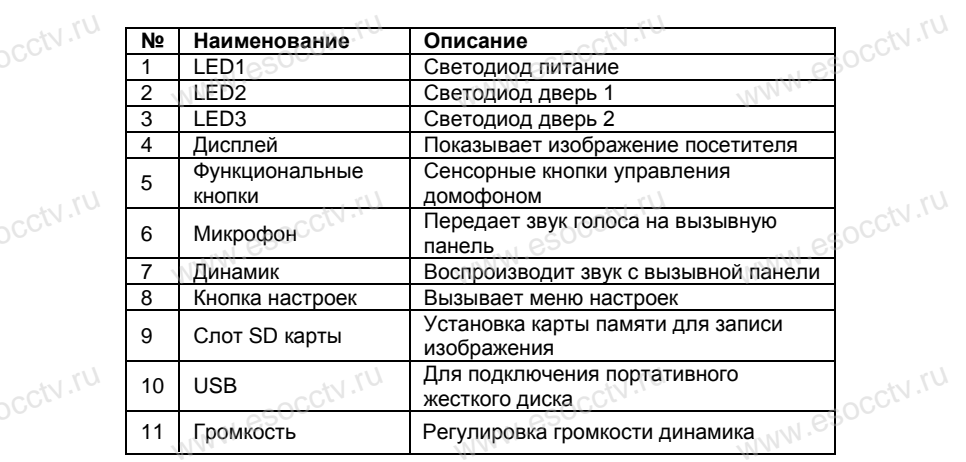

### **Индикаторы**

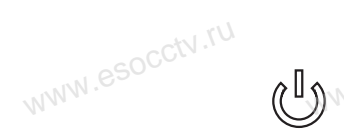

www.esocctv.ru

www.esocctv.ru

www.esocctv.ru

www.esocctv.ru

www.esocctv.ru

www.esocctv.ru

ww.esocctv.ru

**Индикаторы**<br>**WHДИКАТОР ПИТАНИЯ**<br>Постоянное свечени Постоянное свечение индикатора указывает на наличие питания. esocctv.ru www.esocctv.ru

www.

www.

 $W^{WW}$ 

 $W^{WW}$ 

www.

### **Индикатор двери 1**

Когда монитор работает с вызывной панелью 1, индикатор горит красным цветом. **МИНДИКАТОР ДВЕРИ 2**<br>
МИНДИКАТОР ДВЕРИ 2 №№ 890000 WWW.esocctv.ru

Когда монитор работает с вызывной панелью 2, индикатор горит красным цветом. При подключении панели 2 обязательно перегрузите устройство, иначе монитор не определит её**.** www.esocctv www.esocctv.ru www.esocctv.ru

#### **Кнопки управления**

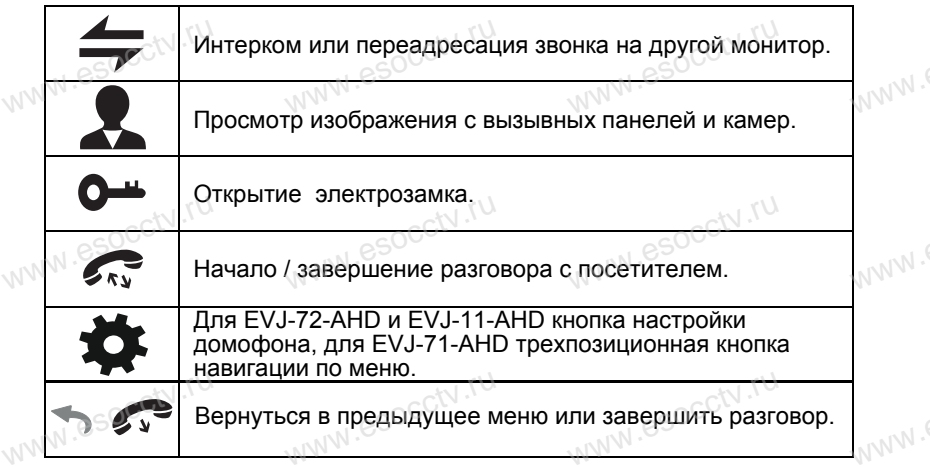

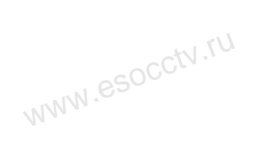

ww.esocctv.ru

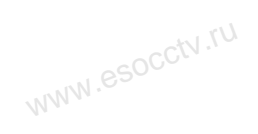

www.esocctv.ru

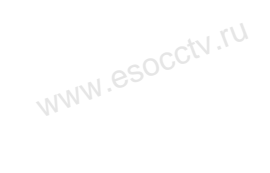

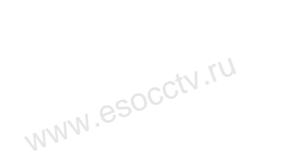

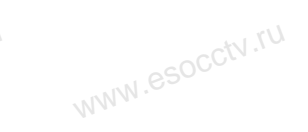

www.esocctv.ru

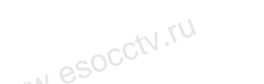

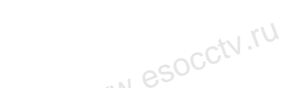

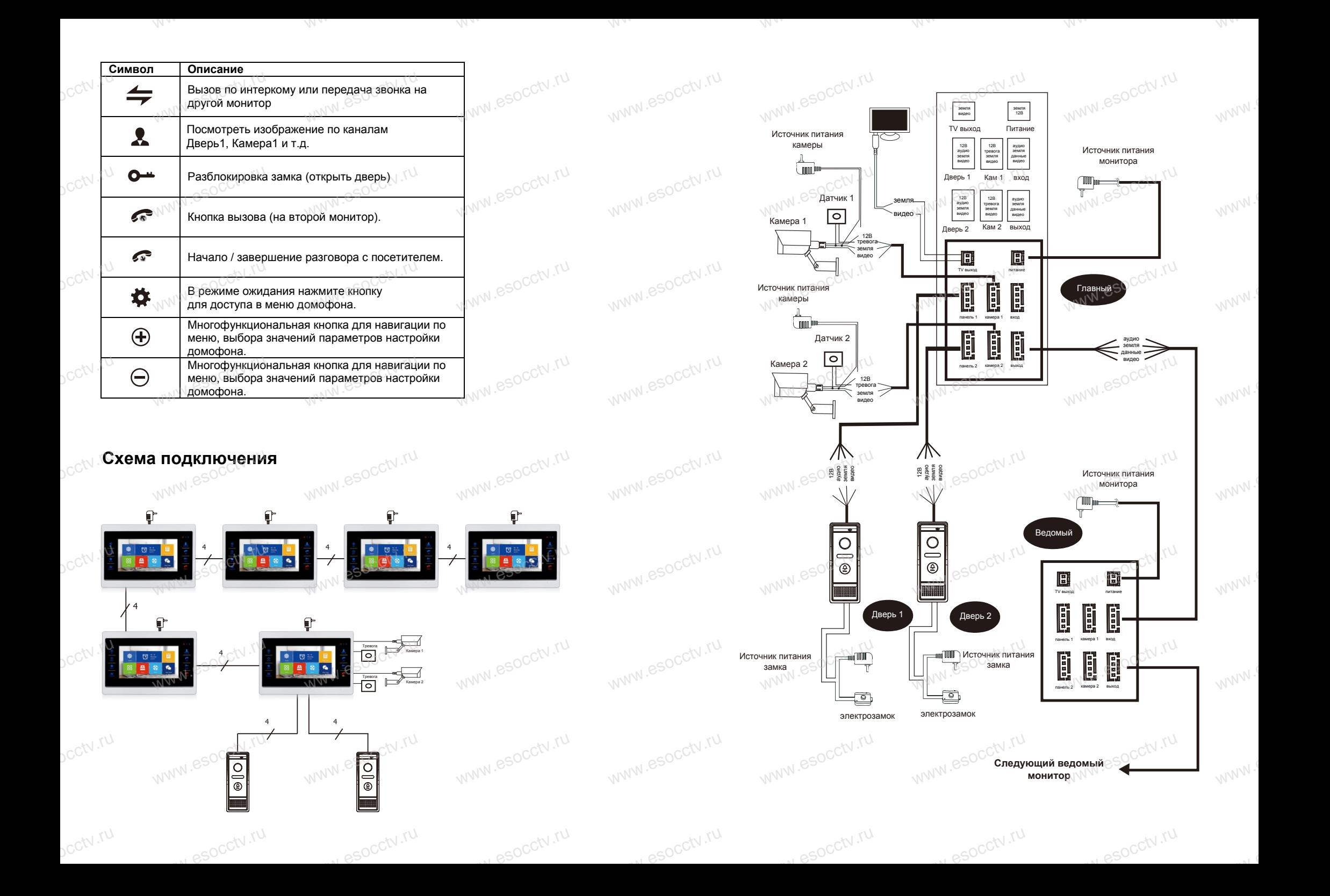

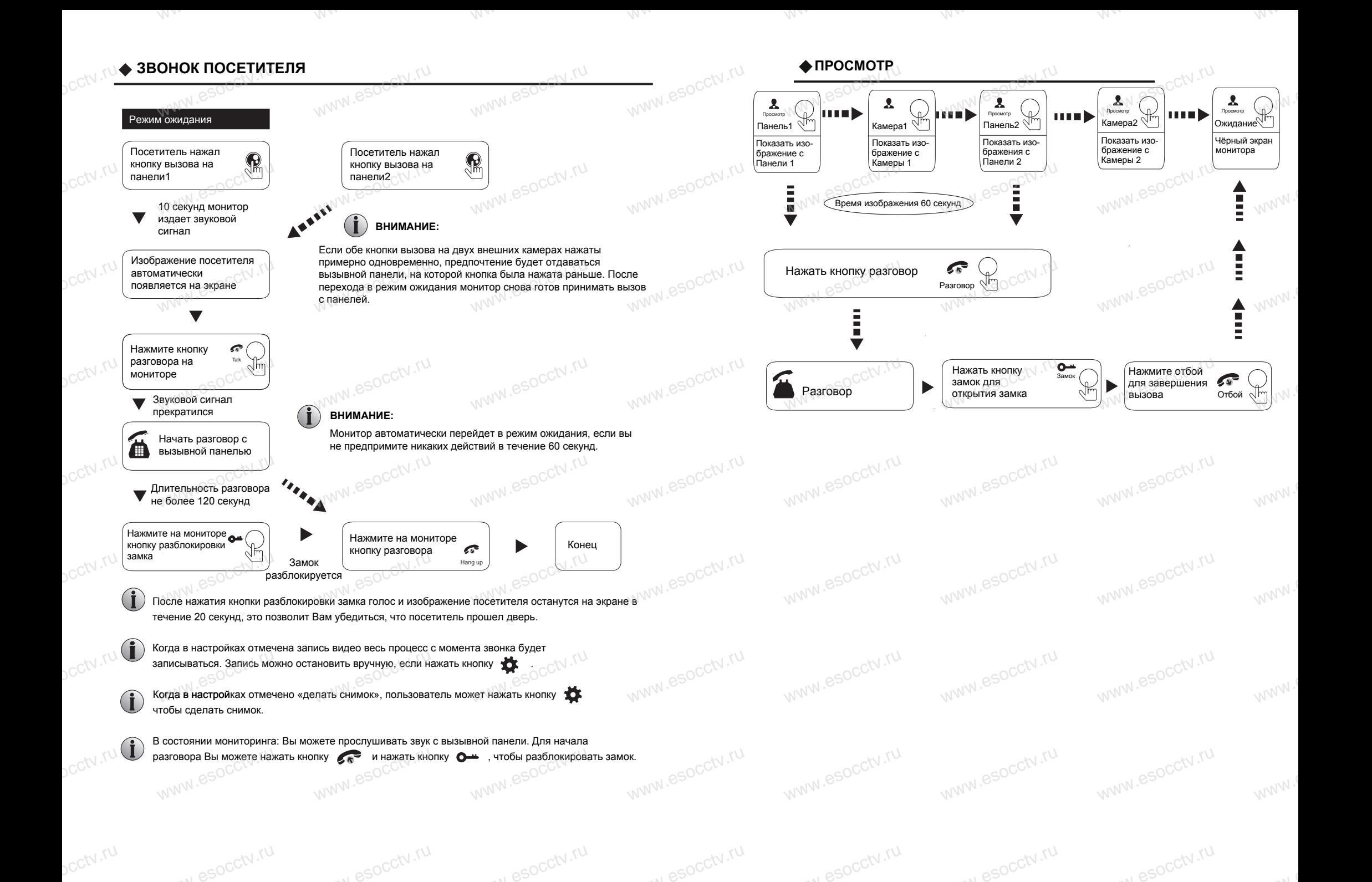

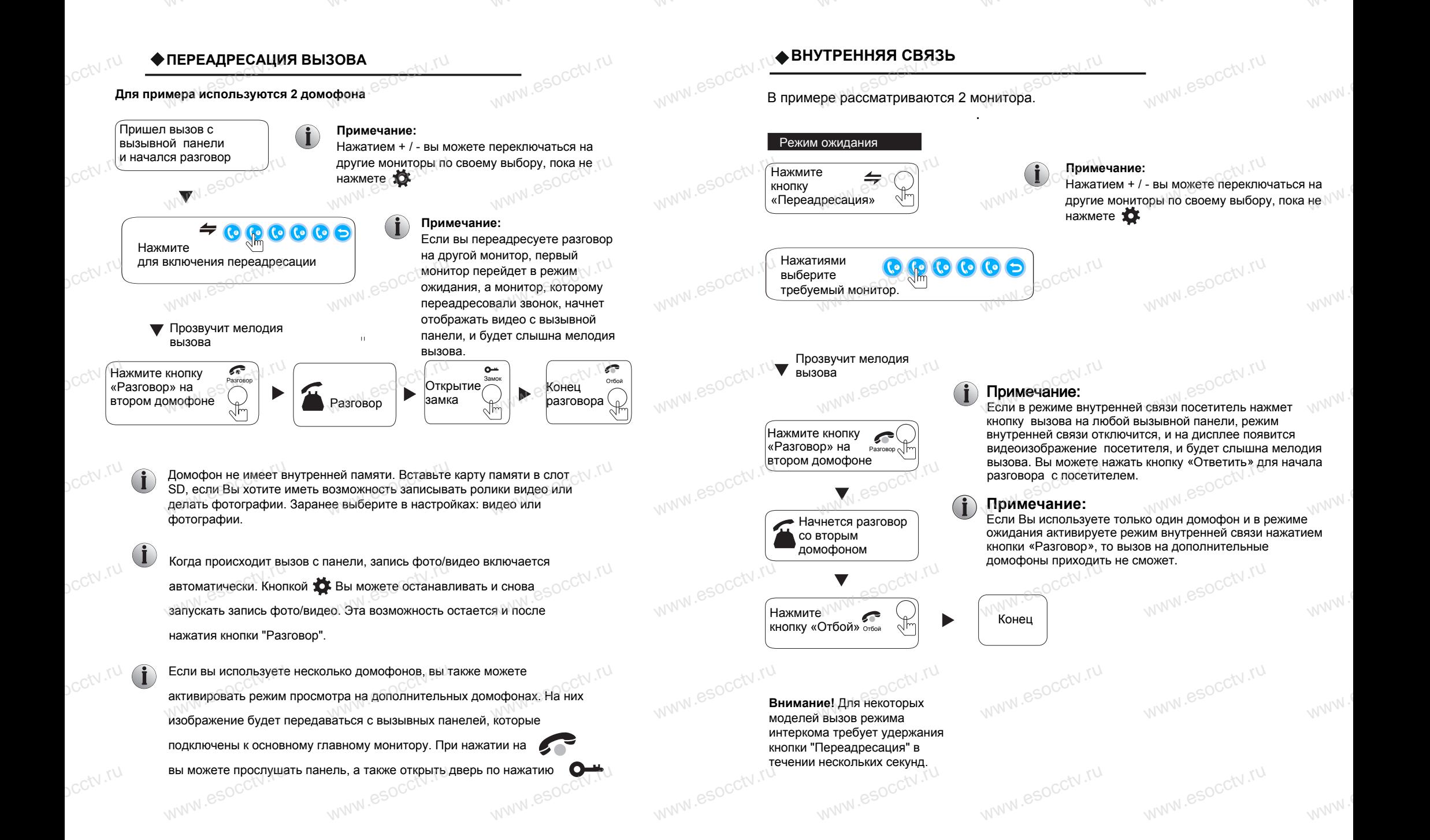

www.ru

www.ru

www.ru

www.ru

 $sec^{IV.7U}$ 

## **ГЛАВНОЕ МЕНЮ** D<sub>CCtV</sub>

cctv.ru

pcctv.ru

pcctv.ru

ycctv.ru

ycctv.ru

ycctv.ru

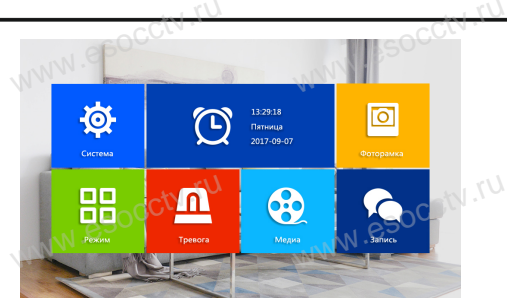

- Главное меню домофона вызывается нажатием кнопоки Навигация по меню - кнопки + / - (Кнопка на правом торце вверху является 3-х позиционной; центральное нажатие  $\bullet$  нажатия вверх/вниз далее<br>обозначено как +/-), выбор пункта меню -  $\bullet$ обозначено как +/-), выбор пункта меню -
- Из любого пункиа меню можно выйти, нажав , либо не совершать никаких действий и домофон перейдет в состоянии ожидания. bcctv.ru

Далее настройки домофона будут подробно рассмотрены в следующем порядке: е настройки домофона будут подробно<br>мотрены в следующем порядке:

 **Система Фоторамка Режим Тревога Медиа Запись** ревога<br>едиа<br>апись

#### **<sup>△</sup>1.СИСТЕМА**

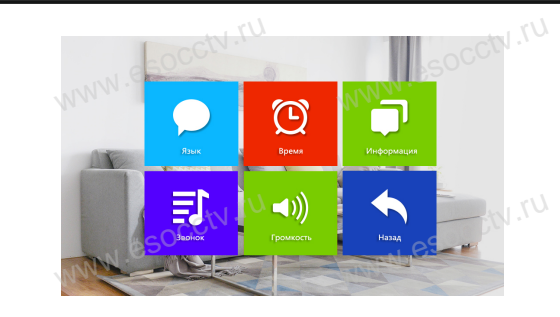

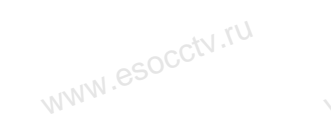

w.espectv.ru

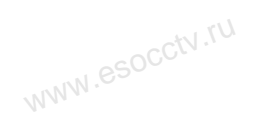

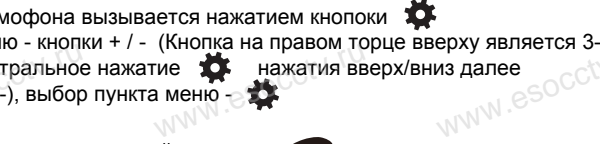

www.esocctv.ru

www.esocctv.ru

www.esocctv.ru

www.esocctv.ru

w.espectv.ru

www.esocctv.ru www.esocctv.ru www.esocctv.ru www.esocctv.ru

www.esocctv.ru

www.esocctv.ru

www.esocctv.ru

www.esocctv.ru

www.esocctv.ru

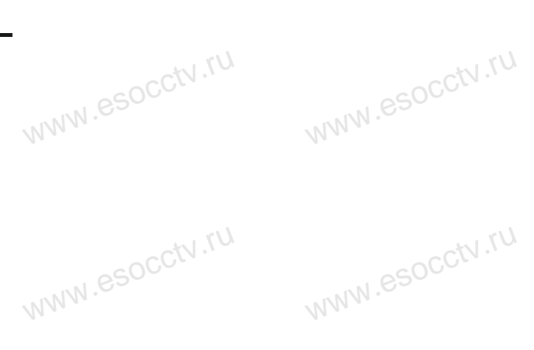

#### **1.1 Система – Язык.**

В меню "Сиситема" выберите Language (Язык), нажмите **1.1 Система – Язык.**<br>В меню "Сиситема" выберите Language (Язык), нажмите  $\sum_{n=0}^{\infty}$  CO<sup>C</sup>N TU кнопками + / - выберите нужный вам язык и подтвердите ваш выбор нажатием кнопки  $\frac{1}{1}$ . Г. Система – изык.<br>В меню "Сиситема" выберите Language (Язык),<br>кнопками +/- выберите нужный вам язык и по

 $W^{\text{W}}$ 

www.e

www.e

www.e

www.

www.

www.

 $W^{NN}$ 

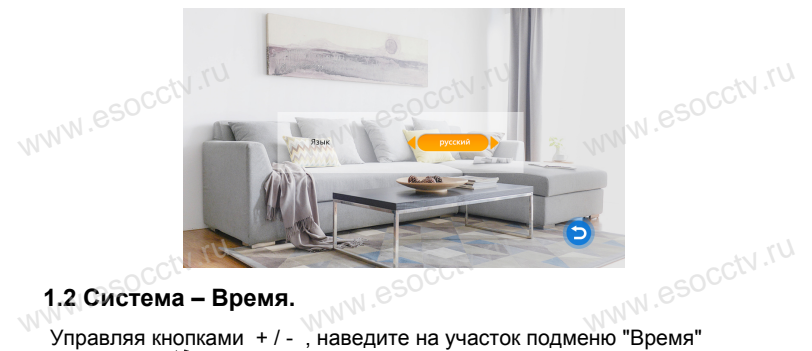

и нажмите , выберите формат даты "ДД-ММ-ГГ", "ММ-ДД-ГГ" и́ли "ГГ-ММ-ДД", установите системное время и дату.

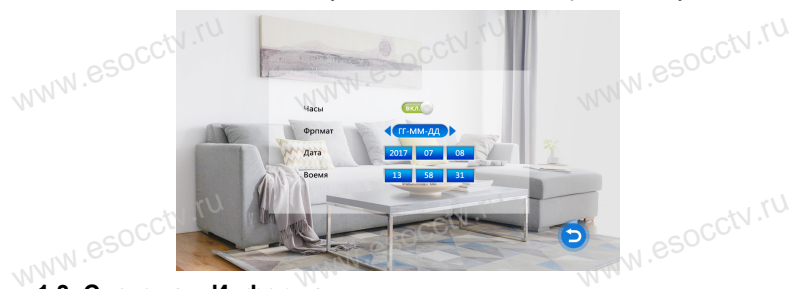

**1.3. Система – Информация.**

www.esoc.

Управляя кнопками + / - , наведите на подменю "Информация" и нажмите кнопку Вы увидите дату и версию прошивки системы.

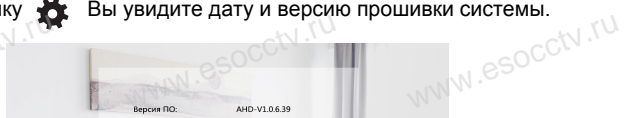

 $MCLUM = 36$ **Bancus MCU** 2018-04-25  $\overline{\mathsf{C}}$  ok esocctv.ru ww.esocktv.ru.ru.com www.esocc

 $\mathbf{\hat{i}}$ Внимание! Домофон поддерживает скоростные карты памяти, класса не ниже 10 (Class 10).

[**Перезагрузка**] Встаньте на Сокор и нажмите - Др. . Появится окно, выберите "Да"<br>для перезагрузки устройства, или "Нет" для выхода.<br>ა **[Обновление**] Программу обновления необходимо записать на SD карту памяти. для перезагрузки устройства, или "Нет" для выхода. [**Обновление**] Программу обновления необходимо записать на SD карту памяти.

**Внимание! В процессе обновления программы домофона не отключайте монитор и не вытаскивайте карту памяти.** w.espcctv.ru

#### **1.4 Звонок**

**vcctv.ru** 

ycctv.ru

ycctv.ru

 $pc$ ctv.ru

pcctv.ru

В главном меню выберите "Система", "Звонок", далее назначьте мелодию звонка для каждой вызывной панели.  $e^{\frac{1}{2} \left(\frac{1}{2}\right)}$ онок<br>ом меню выберите "Система", "Звонок", далее назначьте мелодию звонка<br>дой вызывной панели.

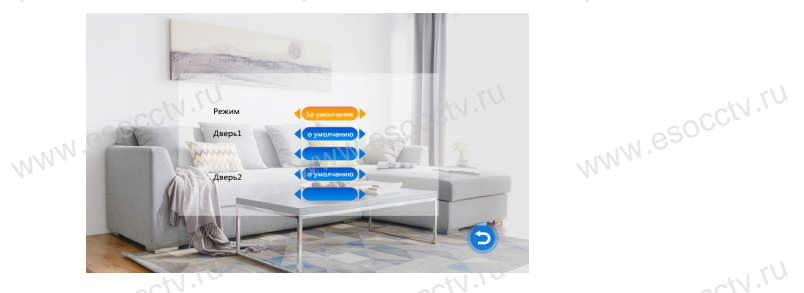

[**Режим**] Выбор мелодии из стандартного набора (12 мелодий) или из пользовательского мелодии из стандартного набора (12 мелодий) или из серебном пользовательского набора (заранее записать на карту памяти папку Ring в формате mp3). **vcctv.ru** I] Выбор мелодии из стандартного набора (12 мел<br>вательского набора (заранее записать на карту па

[**Дверь 1**] Выбор мелодии для панели 1. [**Дверь 2**] Выбор мелодии для панели 2. www.esocctv.ru

www.esocctv.ru

w.espectv.ru

## **1.5.Громкость** www.esocctv.ru

Кнопками  $\bullet$  и +/- проследуйте по меню "Система", "Громкость". www.esocctv.ru

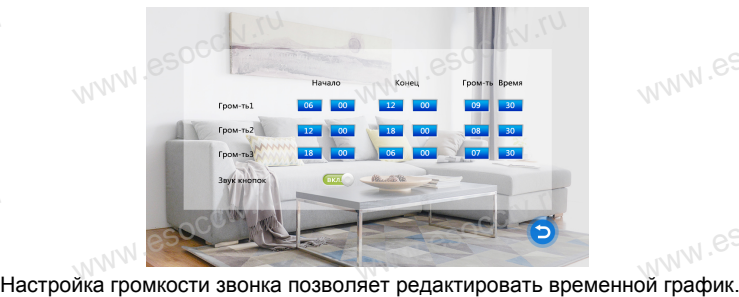

Можно установить разные уровни громкости для трех временных режимов. Например, для времени с утра до вечера – громкость будет максимальная со значением «10». Для вечера – это будет средний уровень громкости со значением «05», а для ночного времени – уровень громкости будет минимален и равен значению «01». Также для каждого периода можно значением « то», для вечера – это оудет средний уровень громкости со<br>значением «05», а для ночного времени – уровень громкости будет<br>минимален и равен значению «01». Также для каждого периода можно<br>настроить длительность включить/отключить звук нажатой кнопки. bcctv.ru www.esocctv.ru w.ru.<br>L werw.co<br>дет<br>можно<br>можно

www.esocctv.ru

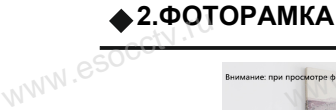

www.esocctv.ru

www.esocctv.ru

www.esocctv.ru

www.esocctv.ru

www.esocctv.ru

www.esocctv.ru

www.esocctv.ru

www.esocctv.ru

w.espcctv.ru

 $W^{NN}$ .

www.esocctv.ru

www.esocctv.ru

ww.esocctv.ru

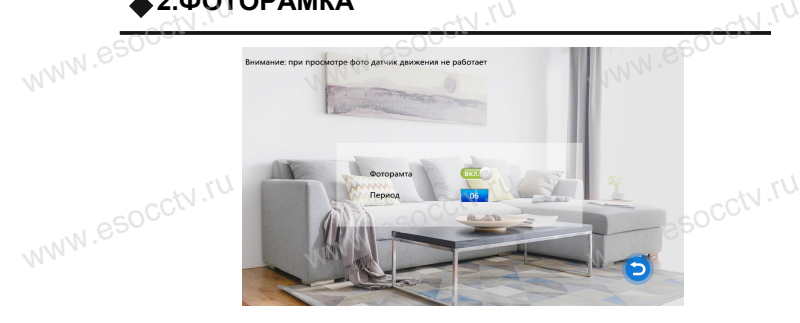

 $W^{W}$ 

www.e

Существуют 2 режима заставки на экране домофона в состоянии ожидания.

По умолчанию на экране отображаются часы. В режиме фоторамки на экране домофона автоматически будут воспроизводиться фотографии с SD карты памяти. По умолчанию на экране отображаются часы. В режиме фоторамки<br>Экране домофона автоматически будут воспроизводиться фотограф<br>карты памяти.  $D_{\text{WW}}$  .

Пользователь может создать на SD карте (подключив карту к ПК) папки Ring и User для мелодий звонка и фотографий либо видеороликов соответственно. В режиме фоторамки на экране домофона автоматически будут в режиме фоторамки на экране домофона автоматически оудут<br>воспроизводиться фотографии с SD карты памяти, включая сделанные<br>домофоном. Таким образом, данный режим удобен, когда домофон нас<br>в ответ на сигнал с вызывной пане домофоном. Таким образом, данный режим удобен, когда домофон настроен в ответ на сигнал с вызывной панели делать видео ролик. Тогда в режиме фоторамки будут демонстрироваться только фотографии, заранее закачанные вами на карту памяти. рен<br>W<sup>WW.(</sup>

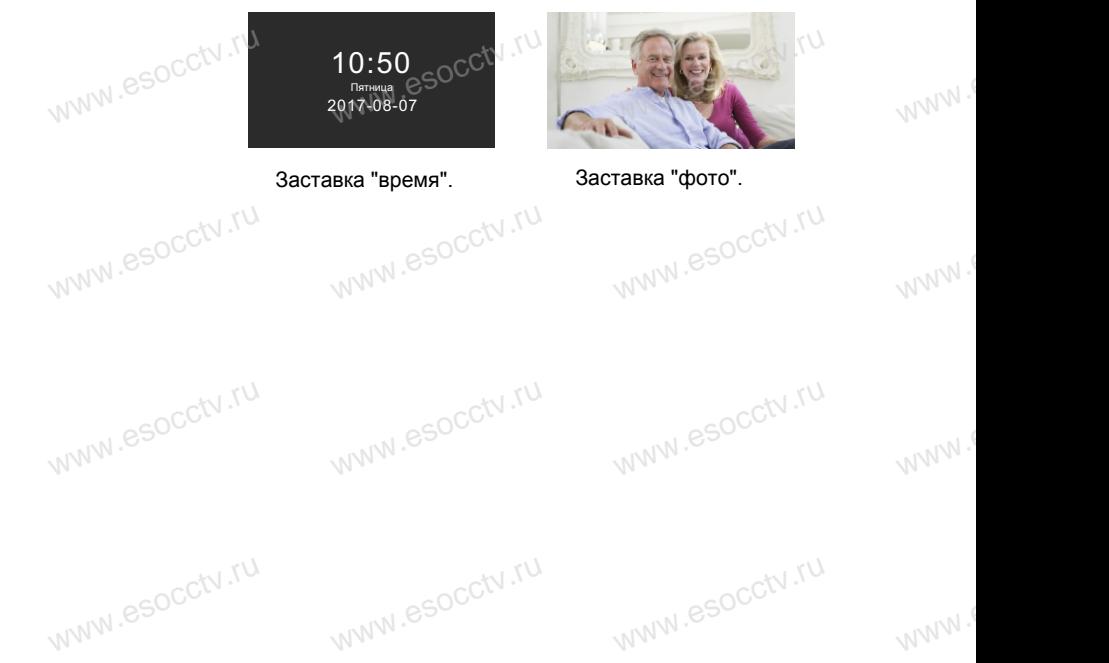

w.espectv.ru

w.esocctv.ru

#### **3.РЕЖИМ**

 $2C<sub>CV</sub>$ ru

pcctv.ru

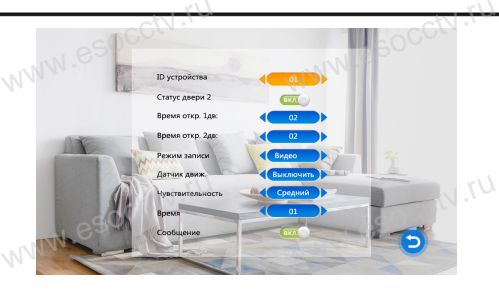

www.esocctv.ru

www.esocctv.ru

www.esocctv.ru

cctv.ru

www.esocctv.ru

www.esocctv.ru

www.esocctv.ru

www.esocctv.ru

www.esocctv.ru

www.esocctv.ru

www.esocctv.ru

www.esocctv.ru

www.ru

**[ID устройства**] номер устройства, от 1 до 6, применяется, когда в системе использовано несколько мониторов для распределения ролей "ведуший / ведомый".

#### [**Статус двери 2**]

[**Время откр. 1дв.**] время разблокировки замка 1-й двери, от 2 до 10 сек. **[Время откр. 2дв.**]время разблокировки замка 2-й двери, от 2 до 10 сек. **[Режим записи**] выбор формата записи - фото / видео ww.<br>Ch. <sup>|</sup> <sup>| | |</sup> <sup>| |</sup> | | | | | | | | |<br>|B|<br>|B| .<br>**вери 2]**<br>ткр. 1дв.] время разблокировки замка 1-й двери, к<br>ткр. 2дв.]время разблокировки замка 2-й двери, с

[**Датчик движ.**] выбор канала для детекции движения, выкл., дверь 1, дверь 2, камера 1, камера 2.

[**Чувствительность**] порог детекции движения, низкий, средний, высокий. [**Время**] частота попыток детекции движения, от 1 до 5 секунд. [**Сообщение**] вывод сообщения на экран, вкл. / выкл. w}<br>Bp: <sup>الکار</sup> این<br>Co **тельность**] порог детекции движения, низкии, сре<br>|астота попыток детекции движения, от 1 до 5 сек<br>|**ие**] вывод сообщения на экран, вкл. / выкл.<br>| www.esocctv.ru

#### **4.ТРЕВОГА**

В пару к кажой камере можно установить датчик тревоги (ИК-барьер, в пару к калют калере можно установить датчик тревом (тих сарвер,<br>геркон на калитку, объемный датчик). Тревожный вход домофона должен<br>иметь соответствующие параметрам датчика настройки.<br>При возникновении сигнала тревоги д иметь соответствующие параметрам датчика настройки. При возникновении сигнала тревоги домофон подаст звуковой сигнал и запишет видео или фото с камеры. рания<br>ими<br>Пр д**олжен**<br>тнал и в ебосс<sup>ку ти</sup>

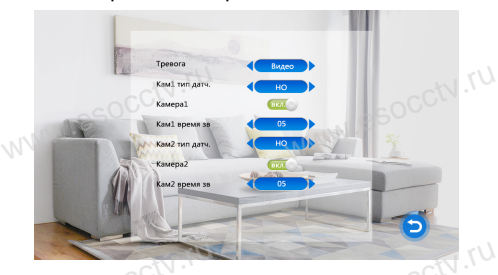

**[Тревога**] режим записи при возникновении тревоги; фото, видео.[**Кам.1 тип дат.**] режим работы тревожного входа 1;  $\frac{\mathcal{U}_{7}}{\mathsf{h}_{\mathsf{T}}}^{\mathcal{U}_{7}}$  with www.sanиси при возникновении тревоги; фото,<br>режим работы тревожного входа 1;<br>и (нормально открытый), НЗ (нормально закрытый) [Kam.1  $e^{\text{SOC}^{\text{CV},\text{TV}}}$ 

выкл., НО (нормально открытый), НЗ (нормально закрытый).

[**Камера 1**] включение отображения видео с камеры 1 при возникновении тревоги; вкл., выкл.

**[Кам.1 время зв.**] продолжительность звукового сигнала тревоги; от 0 до 20 сек. выкл., НО (нормально открытый), НЗ (нормально закрытый).<br>В Кам.2 тип дат.] режим работы тревожного входа 2;<br>выкл., НО (нормально открытый), НЗ (нормально закрытый).  $\mathbb{R}$ <br>Ball Ball<br>Ball Ball www.es.j.pegerman.es<br>п дат.] режим работы<br>) (нормально открыты www.esocctv.ru

**[Кам.2 тип дат.**] режим работы тревожного входа 2;

[**Камера 2**] включение отображения видео с камеры 2 при возникновении тревоги; вкл., выкл.

[**Кам.2 время зв.**] продолжительность звукового сигнала тревоги; от 0 до 20 сек. occtv.ru www.ru w.mencctv.ru

#### $• 5.$ **МЕДИА**

Для работы с данной частью меню в домофон должна быть вставлена SD карта памяти. WWW. В Для работы с данной частью меню в домофон должна быть вставля<br>SD карта памяти.<br>P стариал меню в из существляти страна страна не не ее

www.e

www.e

www.e

www.e

www.

www.

www.

В главном меню выберите пункт "Медиа", откроется меню со следующими пунктами "Музыка", "Видео", "Фото", "Файл".

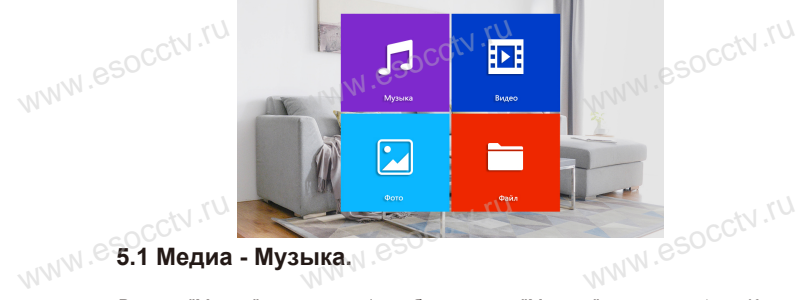

В меню "Медиа" кнопками + / - выберите пунк "Музыка", нажмите  $\star$  . Кнопками  $+$  / - переместите курсор к нужному файлу и нажмите  $\bullet$  для воспроизведения. Удерживая кнопки + / -, можно ускорить или замедлить воспроизведение. Для выхода из меню нажмите

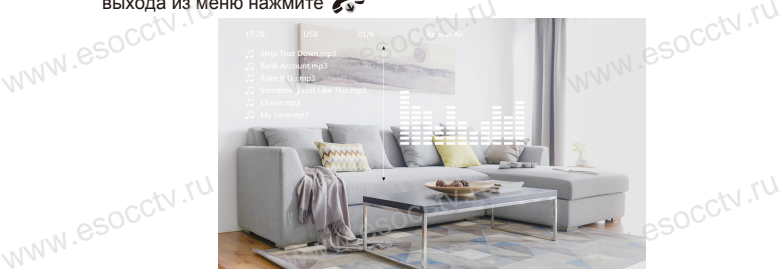

#### **5.2 Медиа - Видео.**

В меню "Медиа" кнопками + / - выберите пунк "Видео", нажмите  $\ddot{\bullet}$ . Кнопками + / - переместите курсор к нужному файлу и нажмите  $\bigstar$  для воспроизведения.<br>Удерживая кнопки + / -, можно ускорить или замедлить воспроизведение. Для<br>выхода из меню нажмите Удерживая кнопки + / -, можно ускорить или замедлить воспроизведение. Для выхода из меню нажмите + / - перемест<br>Удерживая кн<br>NNNN : С выхода из ме

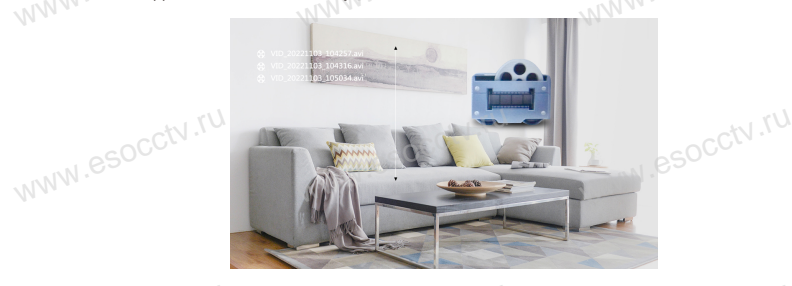

w.espectv.ru

s<mark>utene.</mark><br>WWW<sup>.6</sup>

w.esocctv.ru

**Внимание: Папка Видео содержит только видеофайлы на SD карте или USB носителе.<br>
WWW.<sup>CS</sup> Ваше видео вы можете записать на карту памяти в папку User (создайте<br>
её сами). Видео ищется и воспроизводится только из этой папки** Ваше видео вы можете записать на карту памяти в папку User (создайте её сами). Видео ищется и воспроизводится только из этой папки.

#### **5.3 Медиа - Фото.**

ycctv.ru

ycctv.ru

ycctv.ru

ycctv.ru

ycctv.ru

ycctv.ru

В меню "Медиа" кнопками + / - выберите пункт "Фото", нажмите  $\bullet$  .Кнопками + / переместите курсор к нужному файлу и нажмите Для выхода из меню нажмите www.esocctv.ru  $\frac{V\lambda}{B}$ <sub>DC</sub>CtV.ru иедиа" кнопками + / - выберите пункт "Фото", нажмите<br>ите курсор к нужному файлу и нажмите <del>х<mark>х</mark>х.</del> Для выхода и

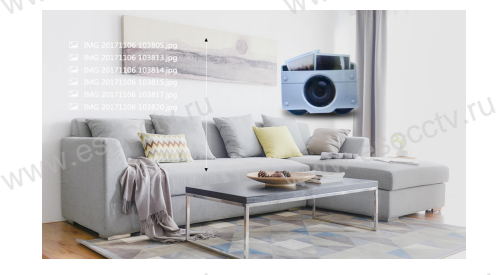

**5.4 Медиа - Файл.**  $\mathsf{B}_{\mathsf{B}}$ 

**5.4 Медиа - Файл.**<br>В меню "Медиа" кнопками + / - выберите пункт "Файл", нажмите . .Кнопками + / -<br>Шил. в меню "Медиа" кнопками + / - выберите пункт "Файл", нажмите переместите курсор к нужному файлу и нажмите Для выхода из меню нажмите esocctv.ru

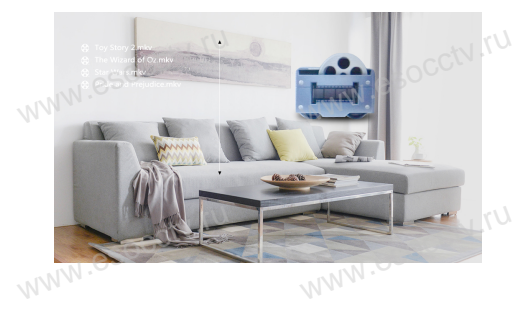

В случае отсутствия или несправности SD карты памяти  $\left( \mathbf{i} \right)$ домофон выведет на экран сообщение.

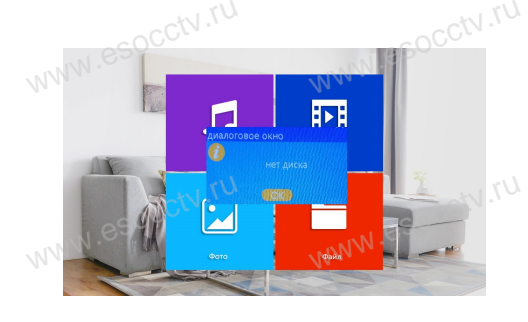

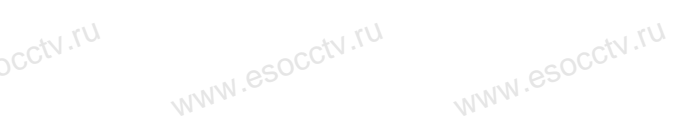

ww.esocctv.ru

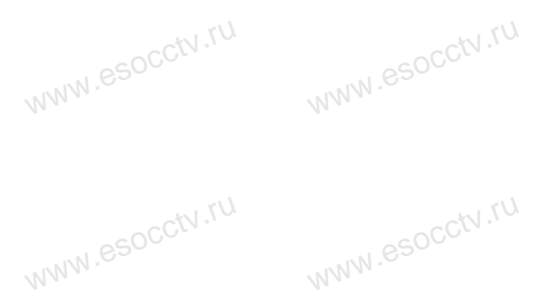

w.espectv.ru

www.esocctv.ru

www.esocctv.ru

www.esocctv.ru

www.esocctv.ru

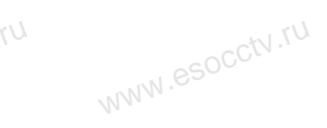

www.esocctv.ru

www.esocctv.ru

www.esocctv.ru

www.esocctv.ru

www.esocctv.ru

www.esocctv.ru

w.espcctv.ru

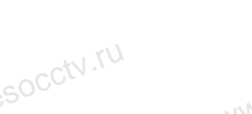

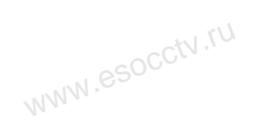

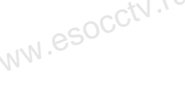

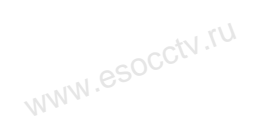

w.espcctv.ru

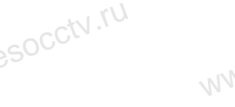

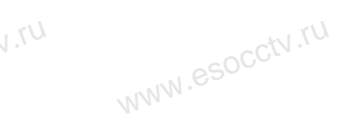

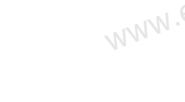

w.esocctv.ru

www.

www.

www.

 $W^{NN}$ .

 $W^{WW}$ 

www.

www.

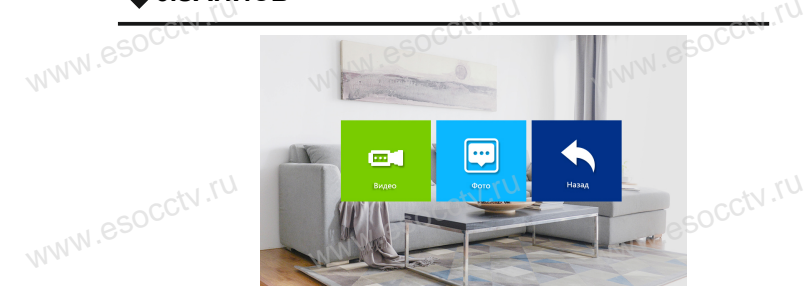

#### **6.1 Запись - Видео.**

**6.ЗАПИСЬ**

В меню "Видео" кнопками + / - выберите из списка нужный файл, нажмите Жи<br>для начала воспроизведения. Список содержит только файлы записанные<br>непосредственно домофоном. Для выхода из меню нажмите для начала воспроизведения. Список содержит только файлы записанные непосредственно домофоном. Для выхода из меню нажмите www.

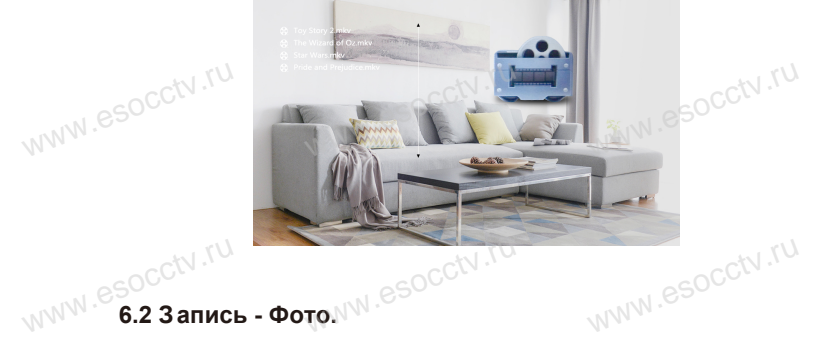

В меню "Фото" кнопками + / - выберите из списка нужный файл, нажмите для демонстрации фото на весь экран. Список содержит только файлы записанные непосредственно домофоном. Для выхода из меню нажмите

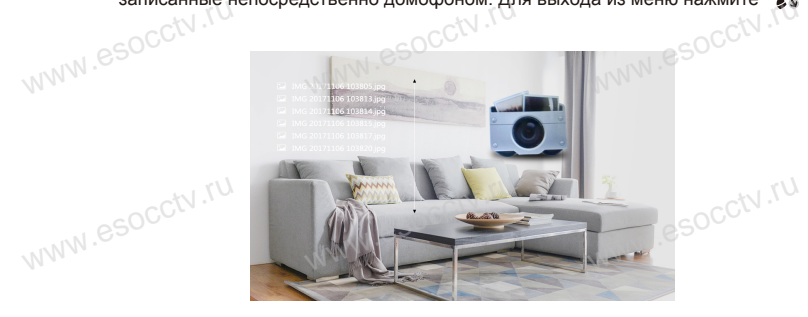

#### **7. Удаление файлов.**

Из главного меню войдите в "Медиа", "Файл", зайдите в папку "SD", далее в папку "DCIM". Кнопками + / - выберите из списка нужный файл, находясь на нужном файле удерживайте кнопку  $\bullet$  для удаления файла. Появится окно удаления , где надо будет нажать "Да" или "Нет". В этом меню доступно воспроизведение файлов, которое описано в пункте "Воспроизведение файлов".  $\frac{N}{N}$ www.esocctv.ru www.esocctv.ru **WE B**<br>WHANN.esocctv.ru www.esocctv.ru

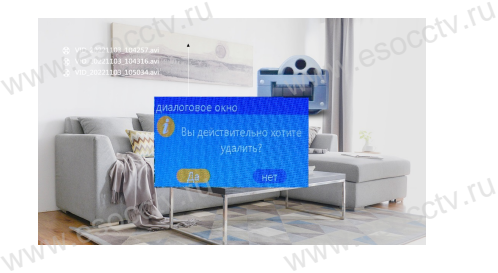

www.esocctv.ru

www.esocct

www.esocctv.ru

www.esocctv.ru

www.esocctv.ru

www.ru

www.ru

**8. Настройка параметров изображения.**

Нажмите для входа в режим просмотра (нажимая эту кнопку снова можно переходить к другим вызывным панелям и камерам), далее нажмите для входа в настройки нажмите и для входа в режим просмотра (нажимая эту<br>кнопку снова можно переходить к другим вызывным панеля<br>камерам), далее нажмите и для входа в настройки<br>параметров отображения канала (яркости, контрастности и цветности). Управляющими кнопками являются + - . Таким образом, можно настроить каждый канал. איז.<br>CCtV.ru<mark>k</mark><br>ח

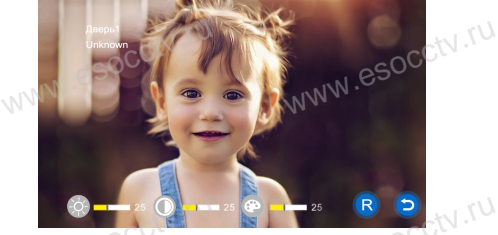

Яркость, контрастность и цветность регулируются в пределах от 0 до 50, по умолчанию 25.  $e^{\frac{C(tV,TV)}{2}}$ WWW.COM THE COMPANY COMPANY COMPANY COMPANY COMPANY COMPANY COMPANY COMPANY COMPANY COMPANY COMPANY COMPANY COMPANY COMPANY COMPANY COMPANY COMPANY COMPANY COMPANY COMPANY COMPANY COMPANY COMPANY COMPANY COMPANY COMPANY C www.esoc

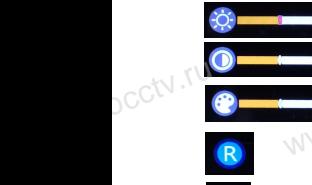

pcctv.ru

pcctv.ru

 $sec^{IV.7U}$ 

Яркость Контрастность Цветность

www.ru

**Сброс до настроек по умолчанию**<br>WWW.Cброс до настроек по умолчанию

www.esocctv.ru

Выход в предыдущее меню

www.esocctv.ru

#### **УПРАВЛЕНИЕ ТРЕВОГОЙ**

Разъемы домофона Камера1 и Камера2 имеют функцию тревоги. Когда датчик тревоги сработал, сигнал тревоги активируется в домофоне, срабатывает динамик домофона и подаёт сигнал тревоги 120 сек., в течение этого времени, нажмите , чтобы отключить тревогу и войти в режим ожидания. WWW.esocctv.ru www.esococcupations.com<br>Омофона Камера1 и Камера2 имеют функцию тревоги. Когда датчик т<br>NATION TROPOFIA OKTUBUO COCO B ROMOФOUO CROPOTE USOCE UNIONALE ROMO **u**<br>www.e www.e

При установленной карте памяти, одновременно с тревогой, начинается запись видео или делается снимок (устанавливается в настройках системы). Время записи 120 сек., www.esocctv.ru www.esocctv.ru www.esocctv.ru в течение этого времени, нажмите , чтобы отключить тревогу и войти в режим ожидания. WWW.esocc**tpu.y**<br>WWW.esocc**tpu.y** 

#### **Схема подключения:**

Можно использовать любые датчики движения, которые на своем выходе имеют Н.О. контакты. При появлении движения датчик замкнет выход своих контактов, при этом на входе домофона замкнется сигнальный контакт на землю и в домофоне активируется запись с данной камеры. www.esocc**tcxell.**<br>**Moxi**kohta ключения:<br>ользовать любые датчики движения, которые на своем выходе имею<br>1ри появлении движения датчик замкнет выход своих контактов, при : .<br>a<sub>vww.</sub>es

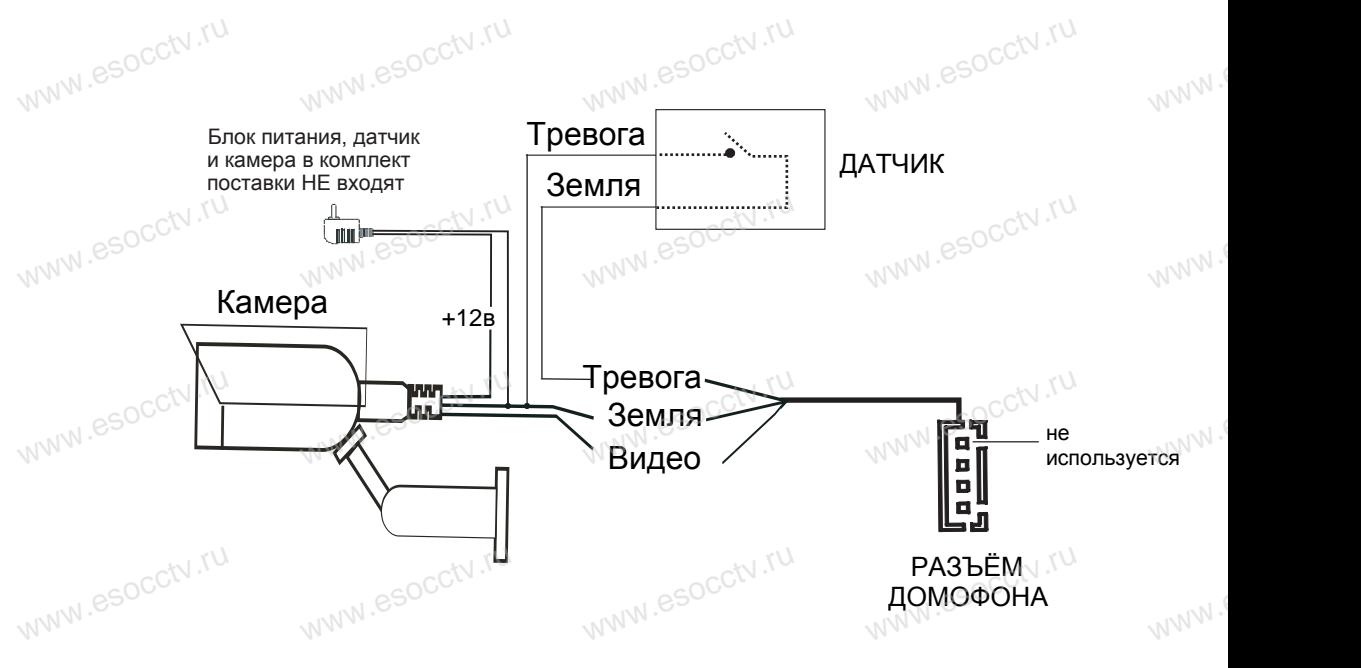

*Примечание: Аналоговые камеры (сигнал CVBS) подключаются только от дополнительного источника питания. Запитывать камеры от домофона* ال بار المجموعة *Rpuмeчaнue: Аналоговые камеры (сигнал CVBS) подключаются только от*<br>дополнительного источника питания. Запитывать камеры от домофона СЭОС<br>категорически запрещается. Дополнительные камеры, блоки питания к *датчики в комплект НЕ входят.* www.esocc**ompum**<br>допол<br>катег е: Аналоговые камеры (сигнал CVBS) подключаю<br>ьного источника питания. Запитывать камеры<br>ски запрешается. Дополнительные камеры. блою

www.ru

www.ru

www.e

#### **СХЕМА ПОДКЛЮЧЕНИЯ**

1. При использовании одной вызывной панели, Вам необходимо подключать её к разъему монитора Панель1. Соблюдайте назначение соединительных проводов монитора и панели (см. нижеприведенные иллюстрации), цвет проводов могут быть случайными. В случае использования дополнительной вызывной панели, подключать её следует к разъему Панель2. Разъёмы Панель1 и Панель2 имеют одинаковые функциональные возможности .  $\frac{U_{\lambda_{\nu}}V_{\nu\infty}}{1.7}$ umu. ользовании одной вызывной панели, Вам необходимо подключать её к разъе<br>Панель1. Соблюдайте назначение соединительных проводов монитора и пан www.esocctv.ru

.<br>2. Назначение и цвета проводов:<br>2.Белый: Аудио W<br>2.Hدr 1.K<br>2.B www.esoc

1.Красный: DC12B

2.Белый: Аудио

3.Чёрный: «Земля» (GND)

4.Жёлтый: Видео

pcctv.ru

pcctv.ru

**vcctv.ru** 

ycctv.ru

 $sec^{IV.7U}$ 

3. Управление электрическим замком осуществляется при помощи нормально - открытых контактов (НО) вызывной панели. Для работы с электромеханическим замком используются<br>нормально-закрытые (НЗ) контакты вызывной панели.<br>4. Разъём ТВ выход используется для подключения телевизора (CVBS). Разъём "Резервное<br> нормально-закрытые (НЗ) контакты вызывной панели. **EXAMPLE CONCOR**<br>Hop<br>THE RE

4. Разъём ТВ выход используется для подключения телевизора (CVBS). Разъём "Резервное питание" для подключения ИБП. www.esocctv.ru

5. Разъём Кам1 и Кам2 используется для подключения камер, для камер используется внешний блок питания.

6. Разъём "Интерком выход" используется для подключения дополнительного домофона. WWW.ESOCCtv.ru

Питание

Ei

Интерком ВХОД

Интерком ВЫХОД

Питание

GND 12В

Интерком ВХОД

> GND DATA ВИДЕО

ВИДЕО **DATA** АУДИО

ВЫХОД

Поддерживается последовательное подключение 6-ти домофонов.<br>**Примечание:** Монитор имеет встроенный блок N .<br>питания, поэтому разъем "Резервное питание" *Примечание: Монитор имеет встроенный блок питания, поэтому разъем "Резервное питание" может отсутствовать.*  $\infty$ Coctv. Flor $\frac{\pi_{\bm p \bm u}}{\pi_{\bm p \bm u}}$ вается последовател<br>e: Монитор имеет встр<br>рэтому разъем "Резервн

#### TB BLK<br>TB BLK<br>TB BLK **Вызывные п**анели DC12V- Красный <u>tanat</u> **ww.esock.**<br>Website<br>Belling **MANA - Белый**<br>Общий - Черный<br>Видео - Желтый<br>DC12V- Красный WWW.FOGOCCCW.ru Аудио - Белый Общий - Черный Видео - Желтый DC12V- Красный ПАНЕЛЬ 1 Кам 1 Аудио - Белый Общий - Черный quad Видео - Желтый **Here**  $\begin{picture}(180,10) \put(0,0){\line(1,0){10}} \put(10,0){\line(1,0){10}} \put(10,0){\line(1,0){10}} \put(10,0){\line(1,0){10}} \put(10,0){\line(1,0){10}} \put(10,0){\line(1,0){10}} \put(10,0){\line(1,0){10}} \put(10,0){\line(1,0){10}} \put(10,0){\line(1,0){10}} \put(10,0){\line(1,0){10}} \put(10,0){\line(1,0){10}} \put(10,0){\line($ www.esoc ПАНЕЛЬ 2 Кам 2  $\overline{\overline{C}}$ GND William Second Second Second Second Second Second Second Second Second Second Second Second Second Second Second Second Second Second Second Second Second Second Second Second Second Second Second Second Second Second Seco  $\mathbb{W}$   $\mathbb{C}^{\frac{GWD}{2}}$   $\mathbb{C}^{\frac{GWD}{2}}$   $\mathbb{C}^{\frac{GVD}{2}}$   $\mathbb{C}^{\frac{GVD}{2}}$  $T_{\rm BB}$ www.esoc ТВ вых Резервное 12В 12В  $A$ IM  $\parallel$  GND АУДИО GND GND ВИДЕО ВИДЕО Блок питания Блок питания www.esocop **T**<br>WWW.esoccov.num  $\begin{picture}(180,10) \put(0,0){\line(1,0){100}} \put(10,0){\line(1,0){100}} \put(10,0){\line(1,0){100}} \put(10,0){\line(1,0){100}} \put(10,0){\line(1,0){100}} \put(10,0){\line(1,0){100}} \put(10,0){\line(1,0){100}} \put(10,0){\line(1,0){100}} \put(10,0){\line(1,0){100}} \put(10,0){\line(1,0){100}} \put(10,0){\line(1,0){100}}$ ПАНЕЛЬ 1 Кам 1 12В АУДИО 12В АУДИО ALM **GND** GND ВИДЕО ВИДЕО ದ ПАНЕЛЬ 2 Кам 2 Интерком Замок Замок occtv.ru esocctv.ru www.esocctv.ru

#### **УСТАНОВКА МОНИТОРА**

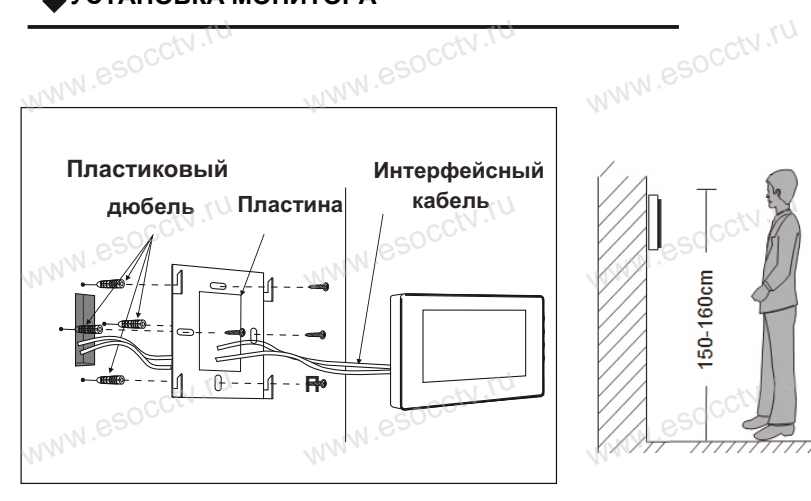

www.e

www.e

www.e

www.e

www.e

www.e

www.e

www.e

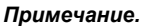

www.esocctv.ru

www.esocctv.ru

www.esocctv.ru

www.esocctv.ru

www.esocctv.ru

www.esocctv.ru

www.esocctv.ru

www.esocctv.ru

esocctv.ru

Отключите монитор от электропитания перед монтажом. Устанавливать монитор следует не ближе 30 см от электрических линий.<br>Рекомендуемая высота установки монитора - 150-160см от пола (см.<br>рисунок выше). Рекомендуемая высота установки монитора - 150-160см от пола (см. рисунок *выше*).

www.esocctv.ru

www.esocctv.ru

www.esocctv.ru

www.esocctv.ru

www.ru

Доверьте установку квалифицированному специалисту*.* Не допускайте резких ударов и падения оборудования*.*

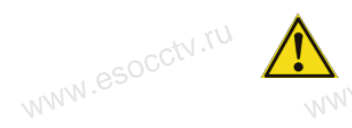

Питание домофона производится от сети переменного тока, напряжением 100...240В. Включать в сеть следует только после NAM завершения всех электрических соединений!

#### **Требования к линиям связи:**

1. 4-х проводный неэкранированный кабель.

2. В зависимости от сечения кабеля, рекомендуется не превышать расстояния между вызывной панелью и монитором видеодомофона: до 28 м (4x0,2 мм); до 50 м (4x0,3 мм); до 80 м (4x0,5 мм). --х проводный неэкранированный каоель.<br>3 зависимости от сечения кабеля, рекомендуется не превышать расстояния м<br>зывной панелью и монитором видеодомофона: до 28 м (4x0,2 мм); до 50 м (4x<br>80 м (4x0,5 мм).

# **PROVEE**

**vcctv.ru** 

**vcctv.ru** 

ycctv.ru

ycctv.ru

ycctv.ru

ycctv.ru

ycctv.ru

ycctv.ru

www.esocctv.ru

ww.esocctv.ru

pcctv.ru

Имена файлов, записанных домофоном, содержат информацию www.esocctv.ru о причине записи: "Call" - запись началась после нажатия кнопки на вызывной панели, "Monitor" - запись сделана при мониторинге, "Alarm" - запись по срабатванию датчика тревоги. в имени файла есть дата и время, когда запись была сделана.<br>В имени файла есть дата и время, когда запись была сделана.<br>При просмотре записей кнопка. мониторинге, данн - запись по сраматыванию датчика.<br>В имени файла есть дата и время, когда запись была сдели. www.esocctv.ru

воспроизведения, повторное её нажатие - пауза. Удержание кнопки выводит на экран регулятор громкости записанного фрагманта.

При воспроизведении видео, когда файл закончился, автоматичеси начинается воспроизведение следующего файла. При воспроизведении видео, когда файл закончился,<br>автоматичеси начинается воспроизведение следующего файла. ССМ К

Домофон записывает видео в формате AVI, а фотографии в формате JPG. Все файлы видео и фото, сделанные домофоном находятся на SD карте памяти в папке DCIM.

Для корректной работы интеркома второй домофон тоже должен быть с поддержкой формата AHD. Для корректной работы интеркома второй домофон тоже должен CN TU<br>быть с поддержкой формата AHD.

Домофон позволяет подключать вызывные панели и камеры в форматах CVBS и AHD в любом сочетании. Для их правильного пределения домофоном потребуется перезагрузка устройства.

В процессе мониторинга вы можете нажать кнопку  $\sum$ , домофон начнет записывать видео или сделает фото (зависит от настроек), при этом на эране появится значок записи. Повторное нажатие **Верестановит** запись. В процессе мониторинга вы можете нажать кн<br>домофон начнет записывать видео или сдела<br>от настроек), при этом на эране появится знач  $\bullet$  (зависит $^{\circ}$ <sup>occtv.ru)</sup><br>о (зависит

Изображение и звук с вызывной панели будут передаваться на монитор в течение 20 секунд после нажатия кнопки открытия - это<br>позвоволит убедиться, что дверь открылась и посетитель вошел. позвоволит убедиться, что дверь открылась и посетитель вошел.

Если вы используете два внутренних монитора, вы также можете использовать режим мониторинга на втором мониторе.

Если, пока монитор находится в режиме мониторинга, пришел посетитель и нажимает кнопку вызова на любой вызывной панеле, режим мониторинга отключается, на экране возникнет изображение LON, HOKA WORNTOP HAXOДИТСЯ В РЕЖИМЕ WORNTOPINTIA, HOCOTHERIB И НАЖИМАЕТ КНОПКУ ВЫЗОВА НА ЛЮбОЙ ВЫЗЫВ<br>режим мониторинга отключается, на экране возникнет и<br>NOCCTVITENTS. Вы можете нажать кнопку разговора, чтобы активировать разговор с посетителем. а, пришел<br>зывной панеле,<br>ет изображение<br>обы

www.esocctv.ru

www.esocctv.ru

ww.esocctv.ru

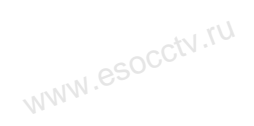

w.esocctv.ru

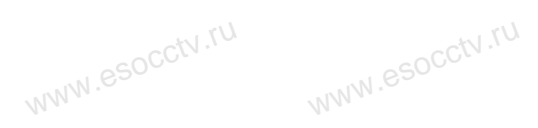

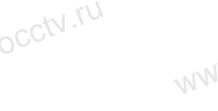

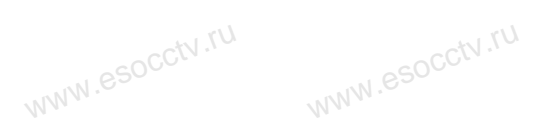

www.esocctv.ru

www.esocctv.ru

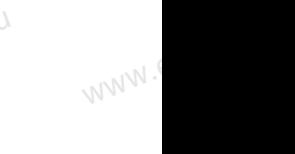

www.

 $W^{WW}$ 

www.

www.

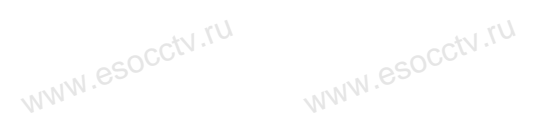

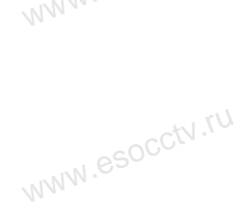

www.esocctv.ru

www.esocctv.ru

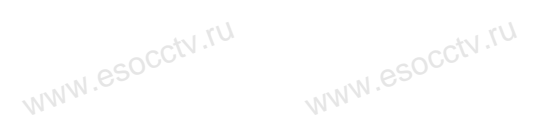

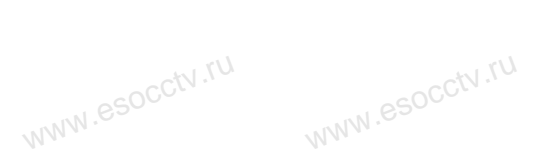

www.esocctv.ru

www.esocctv.ru

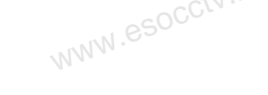

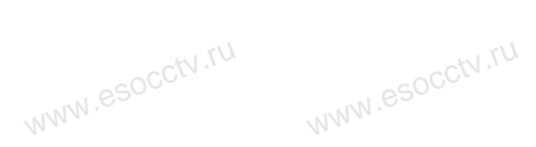

www.esocctv.ru

w.espcctv.ru

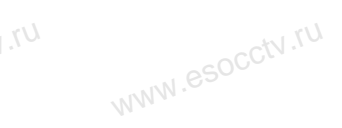

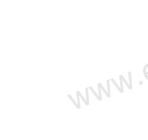

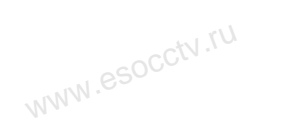

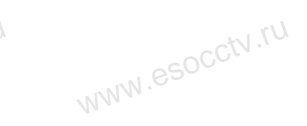

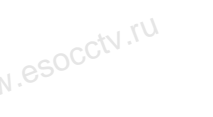

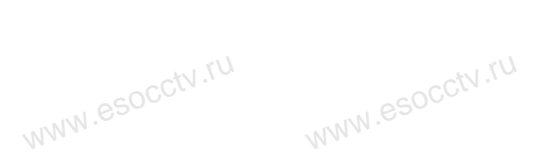

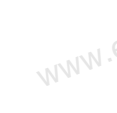

 $W^{NN}$ .

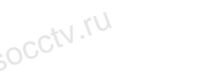

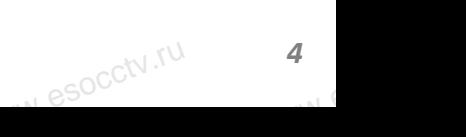

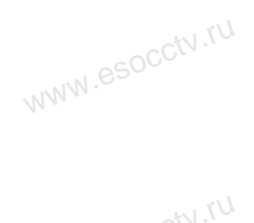

www.esocctv.ru

www.esocctv.ru

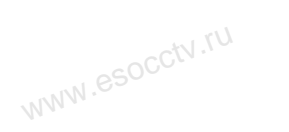

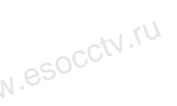

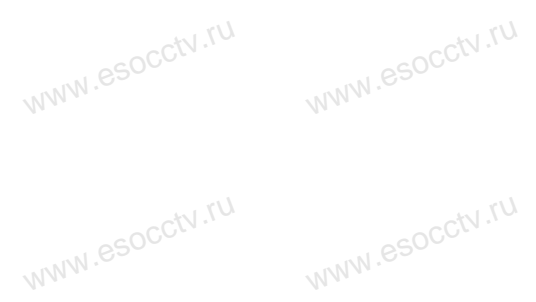